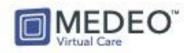

## Medeo Webinar – Video Agenda

- 01:04 MEDEO INTRODUCTION
- 05:24 10 TIPS FOR A SUCCESSFUL MEDEO SETUP
  - 05:24 Tip #1 Best Web Browser
  - 05:40 Tip #2 Bookmark Medeo
  - 06:00 Tip #3 Dual Monitors
  - 06:15 Tip #4 Stable Internet Connection
  - 07:25 Tip #5 Use a good Camera and Headset
  - 08:02 Tip #6 Virtual Backdrop
  - 08:23 Tip # 7 Good Lighting
  - 09:07 Tip #8 Position your webcam
  - 09:42 Tip #9 Do a Test Run
  - 10:47 Tip #10 Coach your Patients
- 11:43 PATIENT HIGHLIGHTS- See what Medeo looks like to your Patients
- 18:00 MEDEO OVERVIEW- How to sign in, view your dashboard and adjust settings including camera and microphone
- 23:10 How to Access MEDEO CONTACT SUPPORT in case of need
- 24:12 How to add PHONE VERIFICATION to Medeo Sign In for enhanced security
- 25:10 How to CREATE/BOOK A NEW VIRTUAL APPOINTMENT
- 30:30 How to START, END OR PAUSE A VIRTUAL APPOINTMENT
- 34:48 How to send a SECURE CLOSED THREAD MESSAGE WITH AN ATTACHMENT
- 40:42 How to take a SCREENSHOT OF AN IMAGE within Medeo
- 42:51 How to send a SECURE OPEN THREAD MESSAGE to a Patient
- 49:15 Q&A